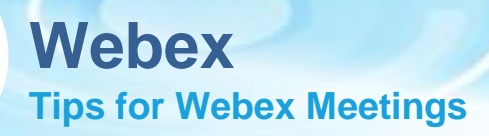

## **Start & Join Webex Meeting**

# **1 Start Meeting from Outlook 2 Join Webex Meeting**

- From Microsoft Outlook, go to your calendar, and open your meeting.
- Select 'Join' Webex Meeting'.

-- Do not delete or change any of the following text. --**Join WebEx meeting** WebEx Meeting number: 160 681 3081 Meeting password: 3kXkHAtm9\*9

#### Join the audio using Call Me or join by Call In when Call Me is not available\*\*

\*\* CAUTION: Using a mobile device has the potential to impact everyone's audio quality.

Join by phone Tap to call in from a mobile device (attendees only) +1-415-655-0045 US Toll +1-415-655-0045 US Toll Global call-in numbers | Toll-free calling restrictions

Join from a video system or application Dial 1606813081@pqeval.webex.com

- You can join your meeting by clicking 'Join Meeting' in the invitation.
- Select your audio and video connections from the preview window

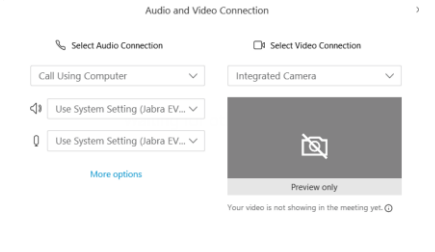

### **Connect Audio and Video**

- Select 'Connect Audio' or 'Connect Audio and Video' to join the meeting
- Click [here](https://help.webex.com/en-us/nrbgeodb/Join-a-Webex-Meeting) to view the video